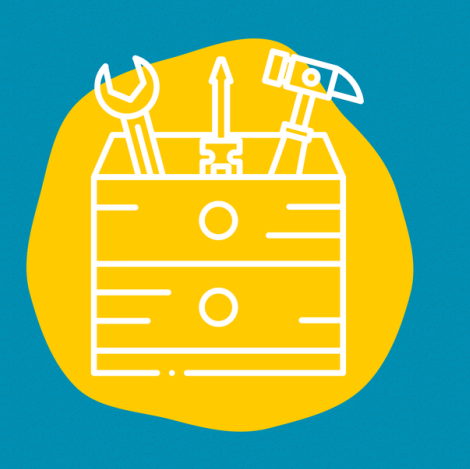

#### $\rightarrow$  Acceso

Descargue la aplicación en la App Store (en un dispositivo Apple) o en la Google Play Store (en un dispositivo Android) O ir a la página web : https://www.coursera.org

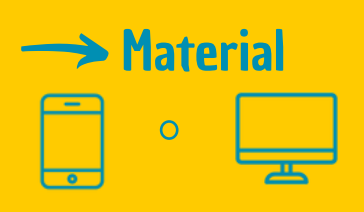

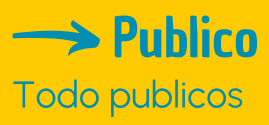

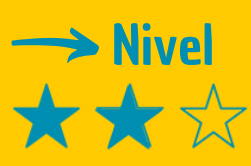

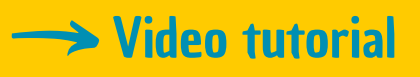

Haz clic en la llave:

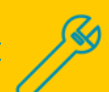

# FICHA DE HERRAMIENTAS

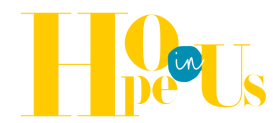

## **Coursera**

una plataforma de curso online

### **Descripción**

Los cursos de Coursera suelen ser diseñados e impartidos por expertos de renombre en su campo. Son estructurados en forma de módulos de vídeo, lecturas, ejercicios prácticos y tareas para ayudar a los alumnos a adquirir conocimientos y habilidades específicas. Algunos cursos también ofrecen proyectos prácticos y evaluaciones para poner en práctica lo aprendido. Una de las características especiales de Coursera es su flexibilidad. Los alumnos pueden seguir los cursos a su propio ritmo y según su propio calendario, lo que les permite conciliar el aprendizaje con sus compromisos profesionales y personales. Además, la mayoría de los cursos son gratuitos, pero también es posible obtener una certificación de pago para validar los conocimientos adquiridos.

### **Utilización**

Ve al sitio web de Coursera y crea una cuenta proporcionando la información necesaria. Explorar cursos: Explora la biblioteca de cursos disponibles y fíltralos según tus intereses, campo de estudio o nivel de conocimientos.

Elige e inscríbete en el curso: Una vez que hayas encontrado un curso que se ajuste a tus necesidades, inscríbete.

Algunos cursos son disponibles en fechas concretas, mientras que otros puede seguirlos a su propio ritmo. Dispose d'un menu contextuel

#### **Testimonio**

Haz clic en el televisor de la derecha para ver un vídeo testimonial:

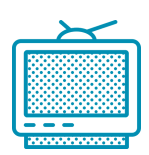